# **Библиотека VCL в Delphi**

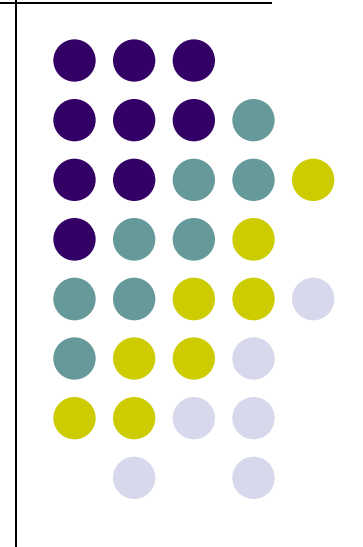

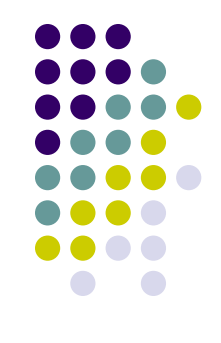

#### **Визуальный компонент** - объект, большинство свойство которого доступны и видимы еще на этапе разработки.

Во всех системах визуального программирования принята концепция *двойного инструментария* (**Two Way Tools**), которая позволяет менять свойства компонентов:

- в процессе визуального конструирования с помощью мыши и клавиш (**Design Time**);
- в процессе работы приложения с помощью операторов языка программирования (**Run Time**).

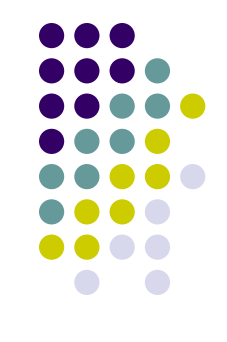

#### **VCL - Visual Component Library (визуальна библиотека компонентов)**

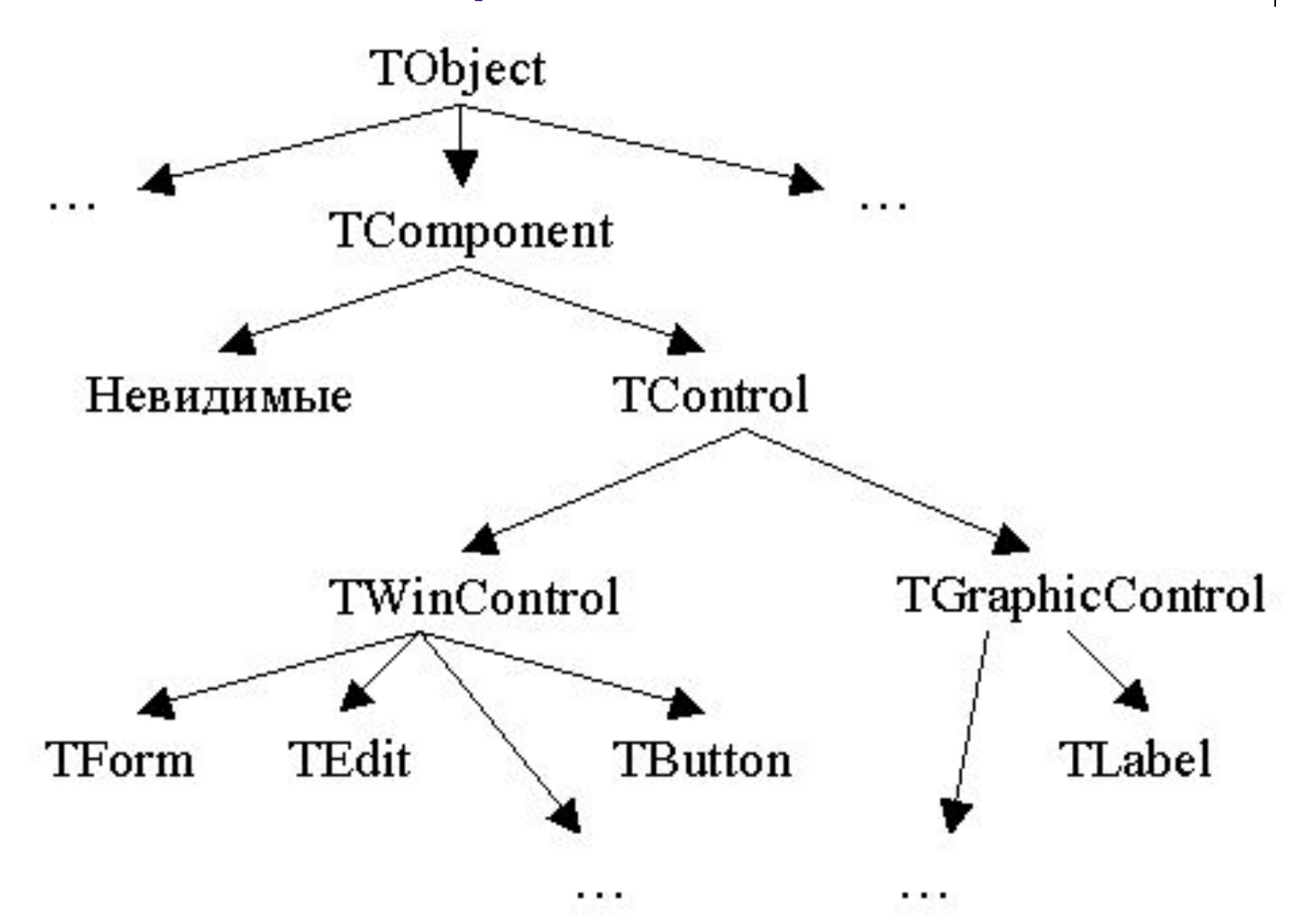

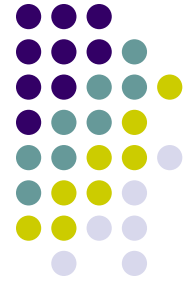

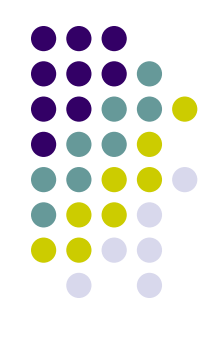

- **● TObject** объекты. В Object Pascal все классы являются потомками этого класса.
- **● TComponent** компоненты. Все элементы VCL являются потомками этого класса.
- **● TControl** элементы управления. Одинаково выглядят в Design Time и Run Time.

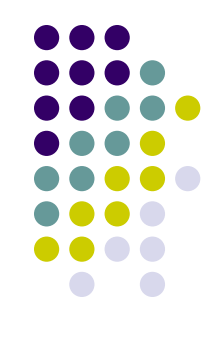

- **● TWinControl** оконные элементы управления. Могут получать фокус ввода.
- **● TGraphicControl** графические элементы управления. Не имеют фокуса и уникального дескриптора, не получают сообщений.

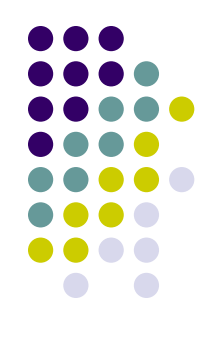

#### **Свойства** (**Properties**) хранят данные определенного типа

# **Свойства класса TComponent**

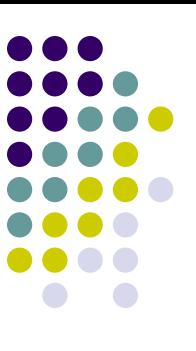

- **● Name**: string; имя компонента
- **● Tag**: integer; может использоваться программистом по своему усмотрению

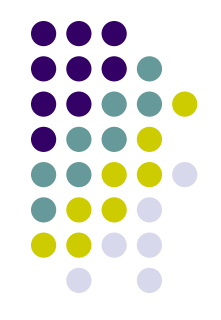

- **● Caption**,**Text**: string; надпись на компоненте
- **● Left**,**Top**:integer; координаты верхнего левого угла компонента
- **● Height**,**Width**:integer; высота и ширина компонента
- **● ClientHeight**,**ClientWidth**:  $intercept$ ; высота и ширина части компонента, доступной для пользователя

- **● Visible**: boolean; видимость компонента
- **● Enabled**: boolean; доступность компонента
- **● AutoSize**: boolean; компонент принимает размер в зависимости от его содержимого.
- **Color:** TColor=integer; цвет компонента (\$000000 - \$FFFFFF (BGR) clBlack,clRed,…)

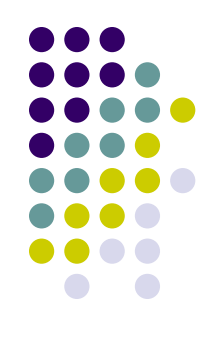

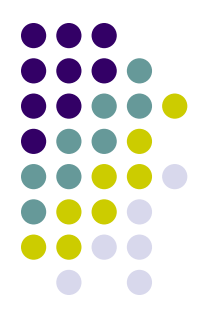

- **● Align**: TAlign = (alNone, alTop, alBottom, alLeft, alRight, alClient); выравнивание компонента
- **● Alignment**: TAlignment = (taLeftJustify, taRightJustify, taCenter); выравнивание содержимого компонента

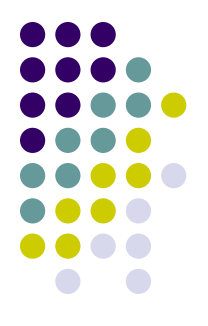

- **● Hint**: string; всплывающая подсказка
- **● ShowHint**: boolean; показать подсказку
- **● Cursor**: TCursor=integer; -crDefault,crHourGlass,crHandPoint,
	- …: курсор

- **● Font:** TFont шрифт
	- **● Font.Color:** integer цвет шрифта
	- **● Font.Size:** integer размер шрифта в пунктах
	- **● Font.Name:** string название шрифта
	- **● Font.Style:** TFontStyles = set of  $TFontStyle$ ,  $THe$   $TFontStyle$  = (fsBold, fsItalic, fsUnderline, fsStrikeOut); стиль шрифта (жирный, курсив, подчеркнутый, зачеркнутый)

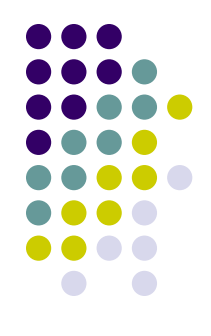

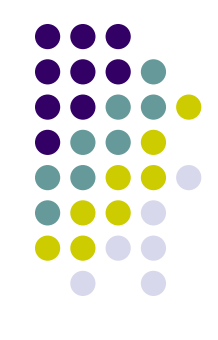

#### **Методы** (**Methods**) - процедуры и функции, связанные с компонентами.

# Методы класса TControl

- Hide; скрыть компонент  $\bullet$
- Show; показать компонент  $\bullet$

#### **Метод класса TWinControl**

• SetFocus; получить фокус ввода

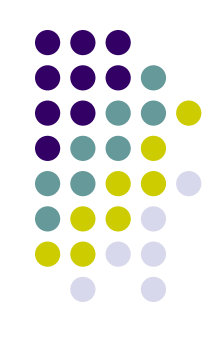

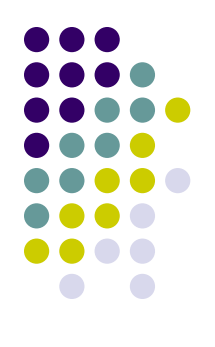

#### Методы класса TForm

• Close; закрыть форму

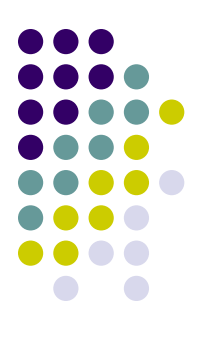

#### Методы класса TEdit

• Clear; OYNCTUTЬ

- С каждым компонентом связан определенный список **событий** (**Events**), на которые он способен реагировать.
- Для каждого события, связанного с компонентом, можно написать специальную процедуру - **обработчик события** (**Events Handler**).
- Обработчик каждого события относится к определенному классу, который *определяется набором передаваемых в обработчик параметров*.

#### **События класса TControl**

- **● OnClick**: TNotifyEvent (Sender:Object) щелчок мыши
- **● OnDblClick**: TNotifyEvent (Sender:Object) двойной щелчок мыши

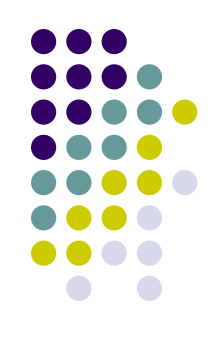

#### **Оператор приведения типа**

● (Sender **as** Класс).Свойство**;** или

● Класс(Sender).Свойство**;**

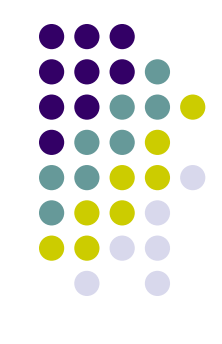

#### **События класса TControl**

#### **● OnMouseMove**:

TMouseEvent(Sender: TObject; Button: TMouseButton; Shift: TShiftState; X, Y: Integer) перемещение мыши

- **● OnMouseDown**: TMouseEvent нажата кнопка мыши
- **● OnMouseUp**: TMouseEvent отпущена кнопка мыши

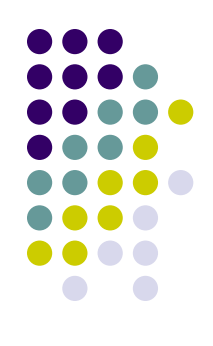

# **События класса TControl**

Параметры событий:

- **● Button**: TMouseButton = (mbLeft, mbRight, mbMiddle) — нажатая кнопка мыши;
- **● Shift**: TShiftState = set of (ssShift, ssAlt, ssControl, ssLeft, ssRight, ssMiddle, ssDouble) – управляющие клавиши;
- **● X,Y**: integer; координаты мыши на компоненте.

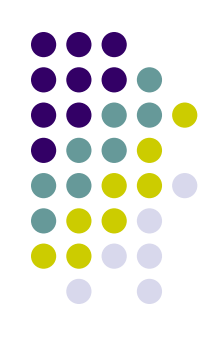

# **События класса TWinControl**

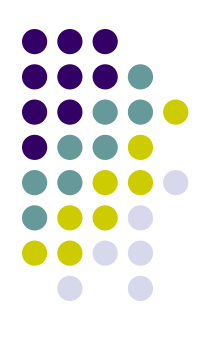

- **● OnEnter**: TNotifyEvent; получить фокус ввода
- **● OnExit**: TNotifyEvent; потерять фокус ввода

#### **События класса TWinControl**

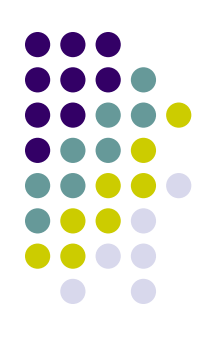

- **● OnKeyPress**: TKeyPressEvent( Sender: TObject; **var** Key: Char); нажата клавиша
- **● OnKeyDown**: TKeyEvent(

Sender: TObject; **var** Key: Word;

Shift: TShiftState); прижата клавиша

**● OnKeyUp**: TKeyEvent(Sender: TObject; var Key: Word; Shift: TShiftState); отпущена клавиша

# Событие для TEdit

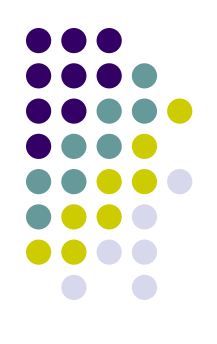

• OnChange; изменение содержимого

### **События для TForm**

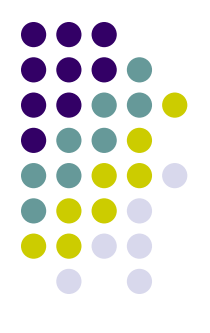

- **● OnCreate**; создание формы
- **● OnClose**; закрытие формы
- **● OnActivate**; форма становится активной